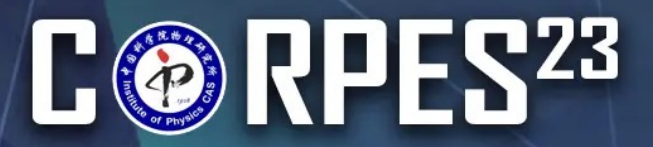

The 10<sup>th</sup> International Workshop on Strong Correlations and Angle-Resolved Photoemission Spectroscopy

September 10-15, 2023 National Lab for Superconductivity, Institute of Physics, Chinese Academy of Sciences, Beijing, China

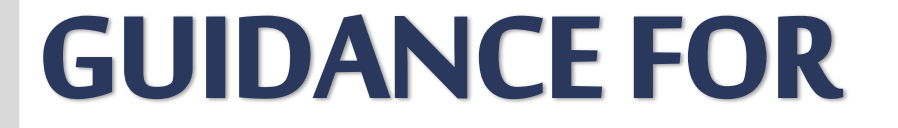

## REGISTRATION **P2**

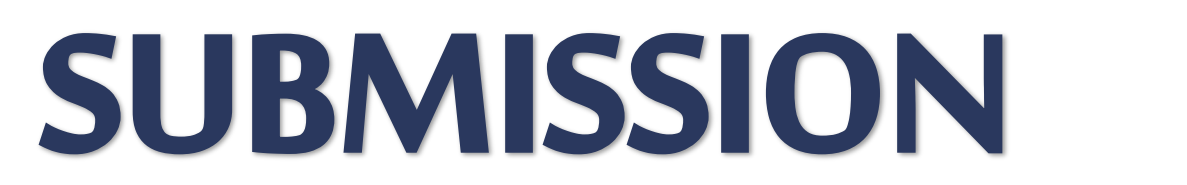

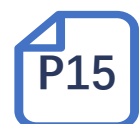

The 10th International Workshop on Strong Correlations and Angle-resolved Photoemission Spectroscopy (CORPES23) REGISTRATION GUIDANCE

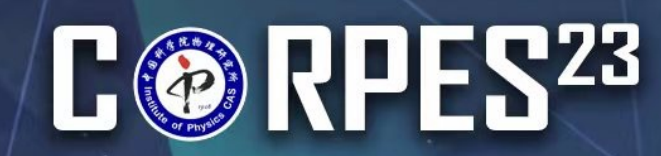

### STRATION GUIDANCE STEP 1

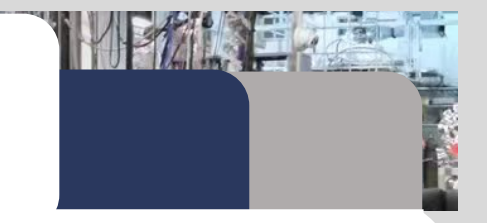

**MARIA COMPANY AND ALL PROPERTY AND INCOME.** 

**Click button on the REGISTRATION webpage to enter the registration system.** 

- 
- Click New user registration to create your CORPES23 account.
- **If you have already had one, please click to log in to your account. [TURN TO STEP 3]**

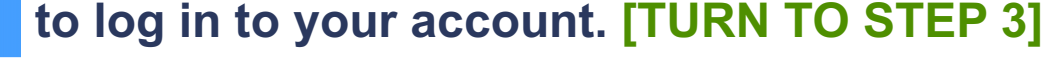

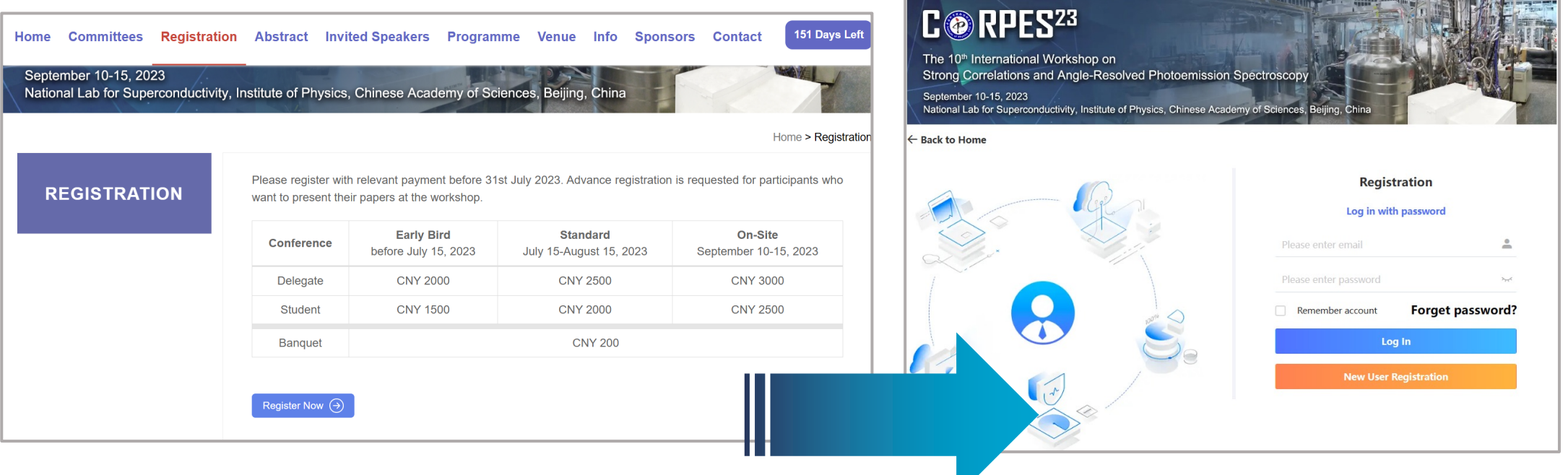

## FRATION GUIDANCE STEP 2

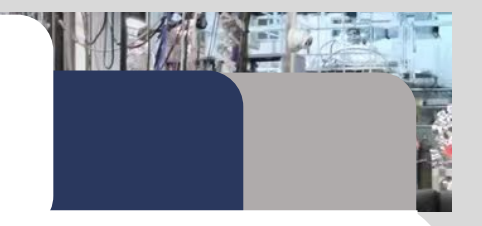

- **1. Click the card to select your registration type.**
- **2. Fill in your information. Kindly note that all fields marked with an asterisk (\*) are required.**

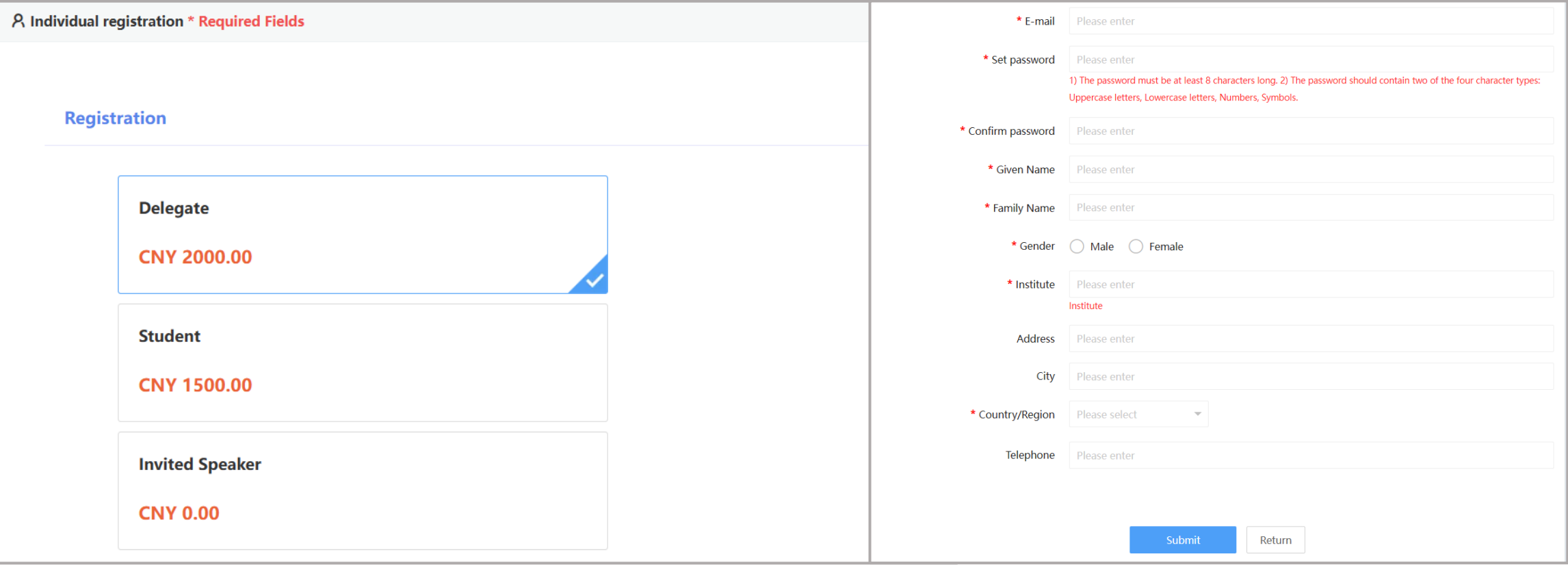

Click the blue button of "**Submit**" at the bottom of this page to the next step.

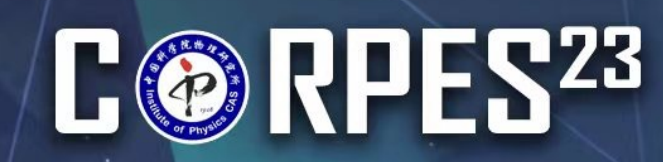

### REGISTRATION GUIDANCE STEP 3

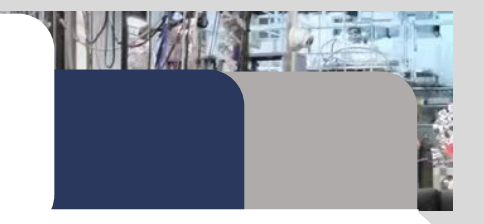

- **1. Enter your PERSONAL CENTER.**
- **2. Click** Pay button to the next step.

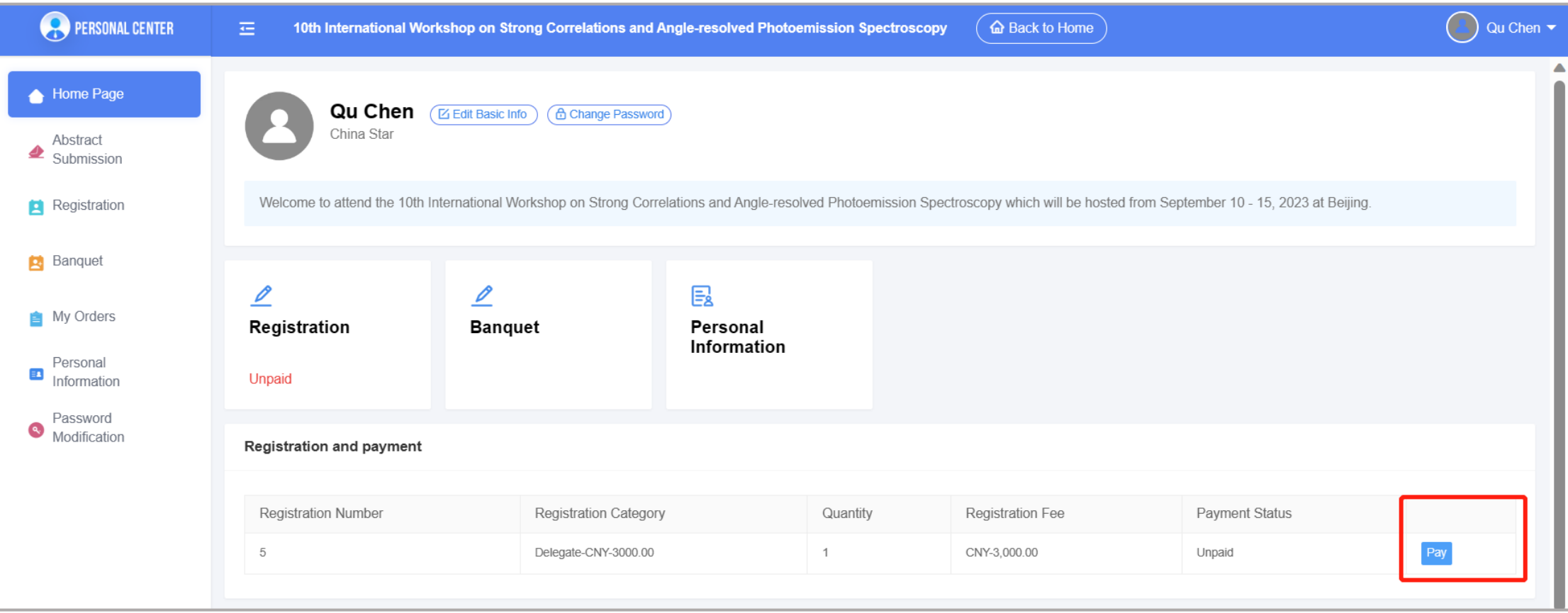

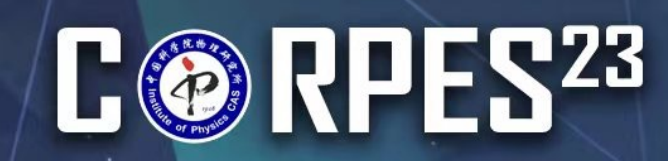

## REGISTRATION GUIDANCE STEP 4

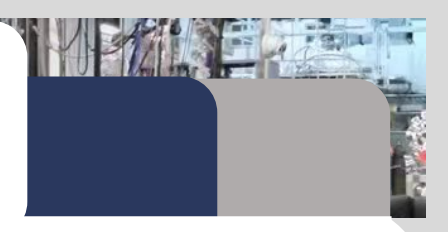

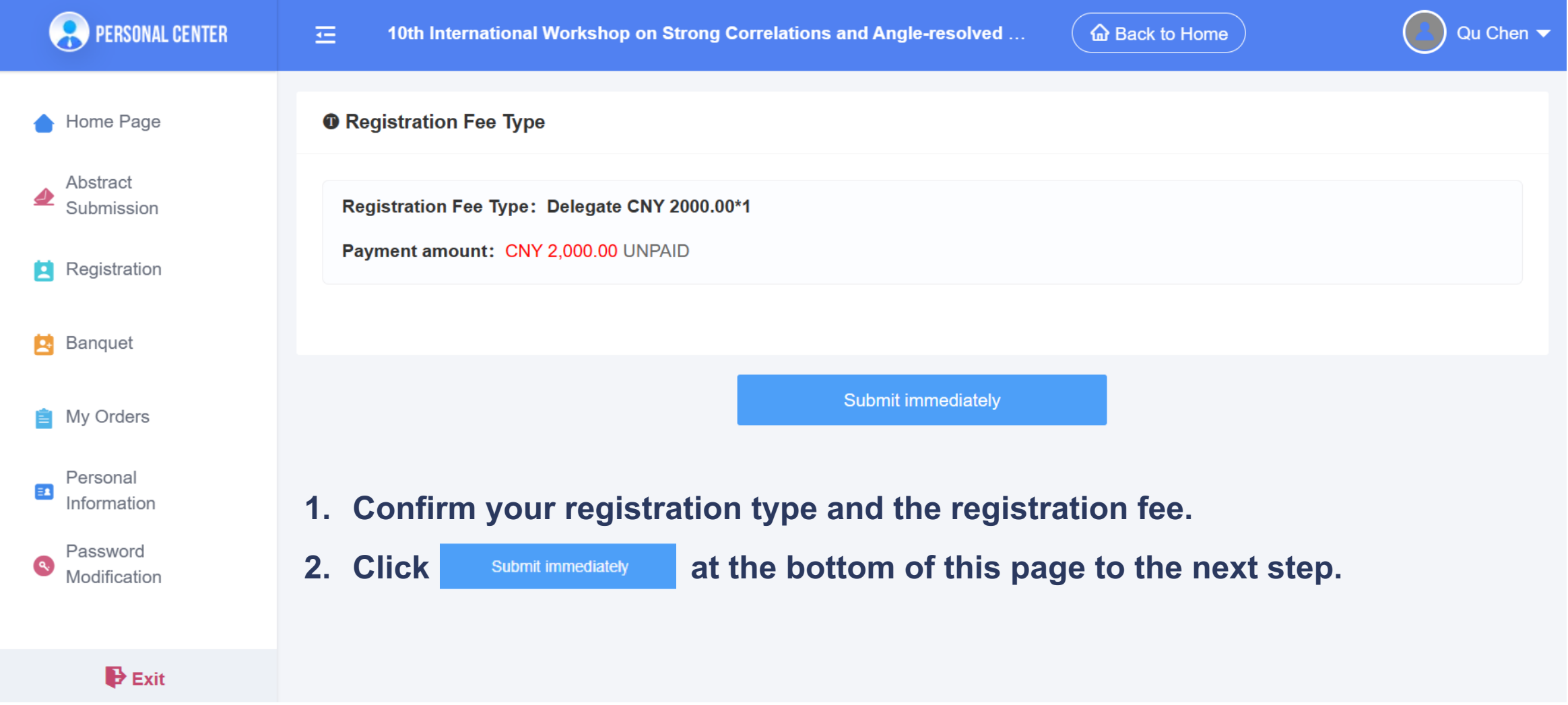

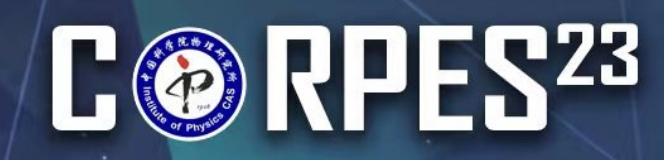

## ISTRATION GUIDANCE  $STEP$  5

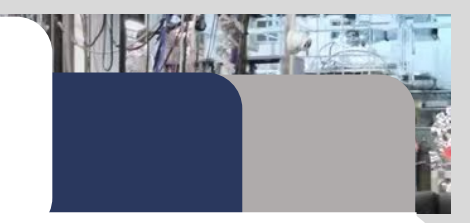

、会务通学术会议服务平台 5元-**Home Page** Order **Select your payment method.** Merchant: **Online payment for international delegates only:** Merchant Order Number: S0360H20230413114908-m16763-u5315709-R13o15867803 - **International Delegates:** Visa, Master Amount: CNY 2,000.00 - A 3.5% service charge will be added if paid by credit card. **Payment Option Offline Payment: Bank transfer Bank Online Payment** Offline payment **Transfer** - Make the bank transfer according to the wire transfer information. **Online**  - Upload your proof. **Payment**

**\* For delegates from Mainland China, bank transfer is the only payment method.** 

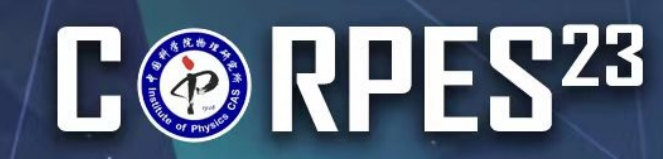

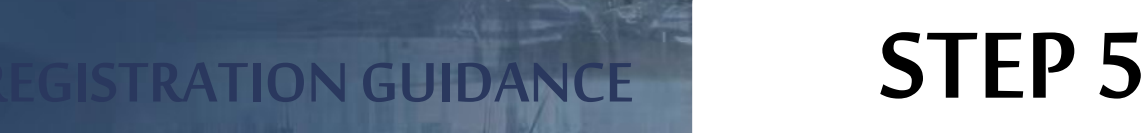

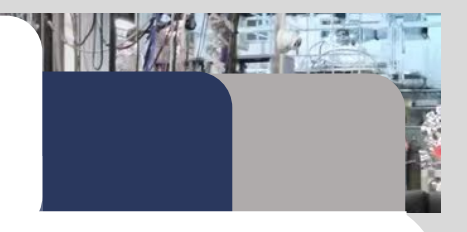

**Online Payment**

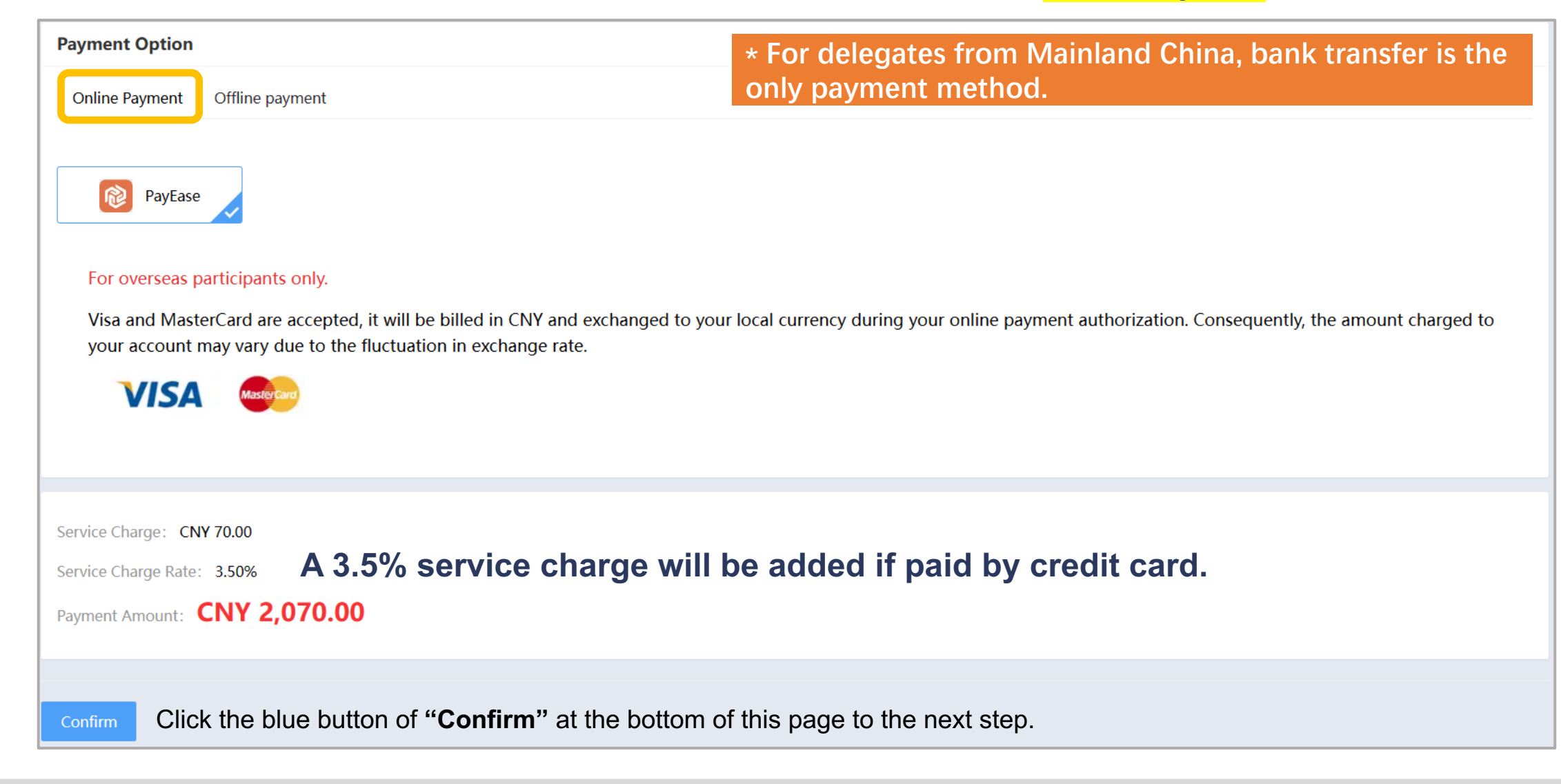

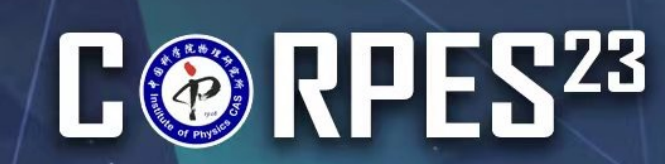

**Payment Method** 

## **REGISTRATION GUIDANCE**  $STEP 5$

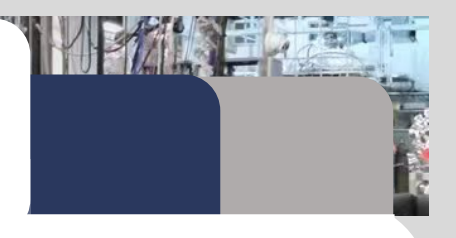

#### **Online Payment**

**\* For delegates from Mainland China, bank transfer is the only payment method.** 

- **1. Fill in the information.**
- **2. Click** continue at the bottom of this page

#### **to proceed with payment.**

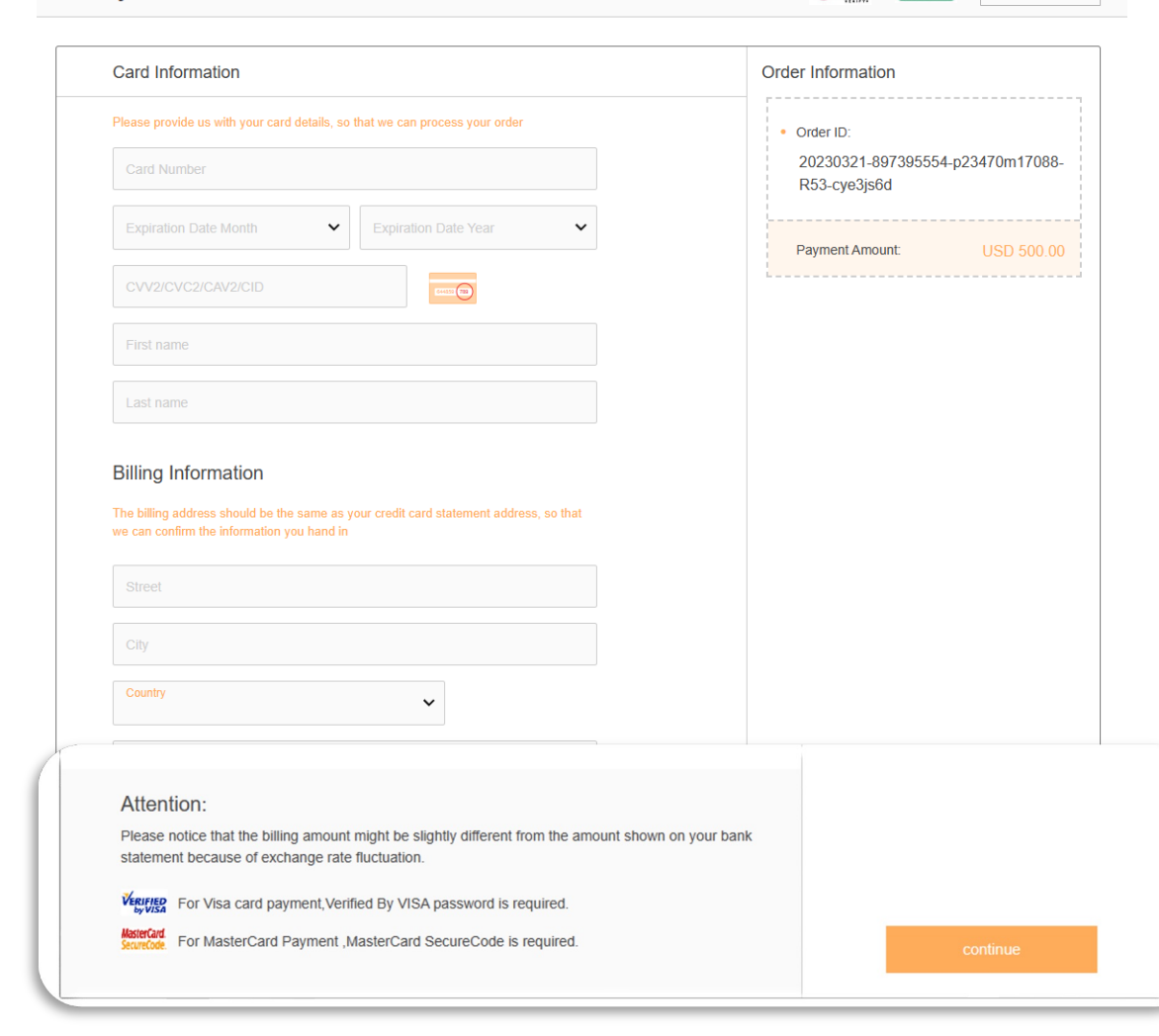

 $\sigma$  =  $\sigma$ 

English  $\sim$ 

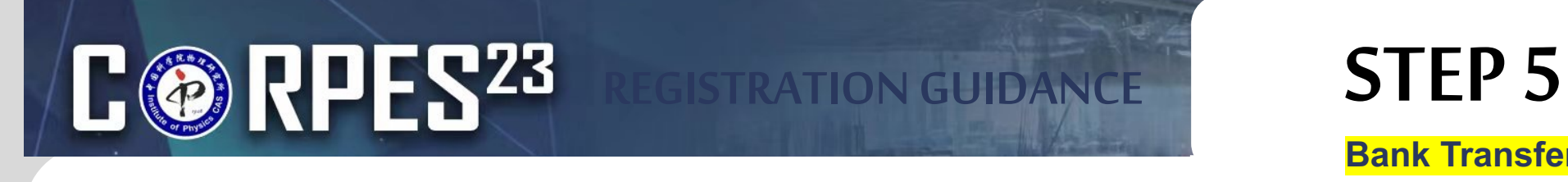

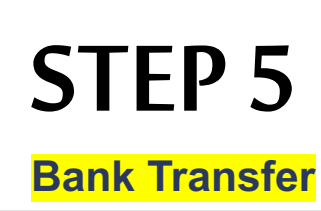

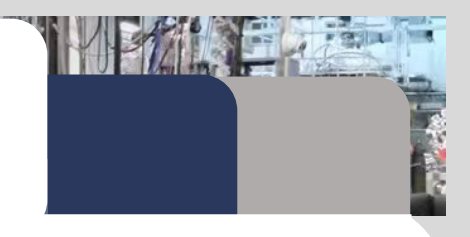

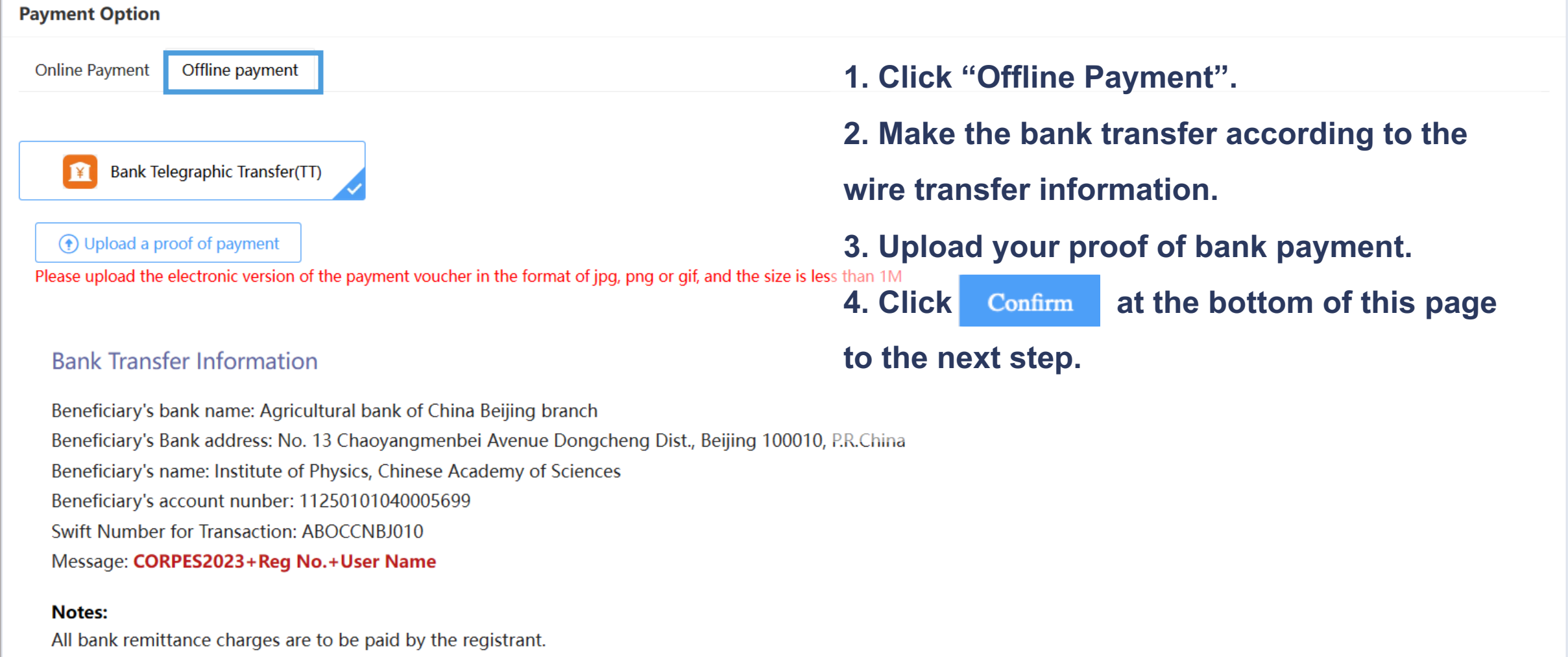

# **E** THES23

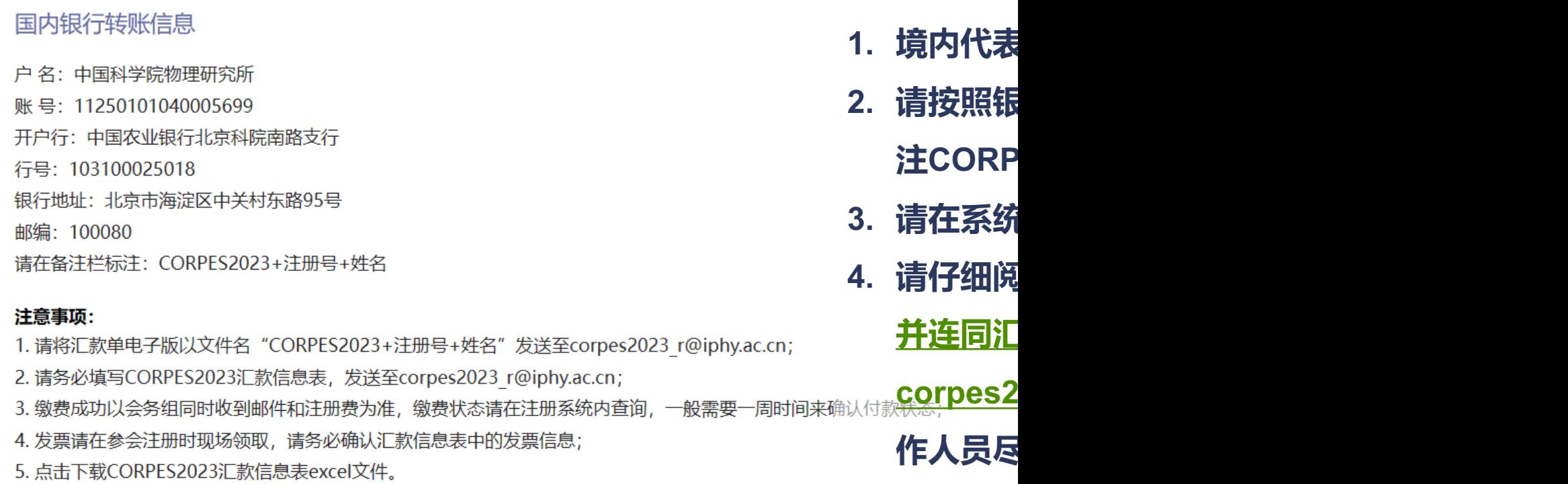

**GISTRATION GUIDANCE** 

## **STRATION GUIDANCE STEP 6**

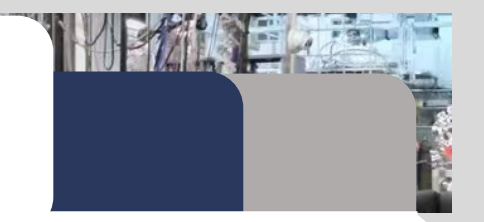

#### **After completing STEP 5, you could return to the Home Page of your Personal Center to check the payment status.**

- Usually, it takes 7 to 14 days for the international bank to be processed, and then our staff will modify your payment status when they get the confirmation from the financial department.
- Once your payment is received successfully, your payment status will be confirmed as 'Paid', then you have completed your registration. The sattend the 10th International Workshop on Strong Correlations and Angle-resolved Photoemission Spectroscopy which will be ho...

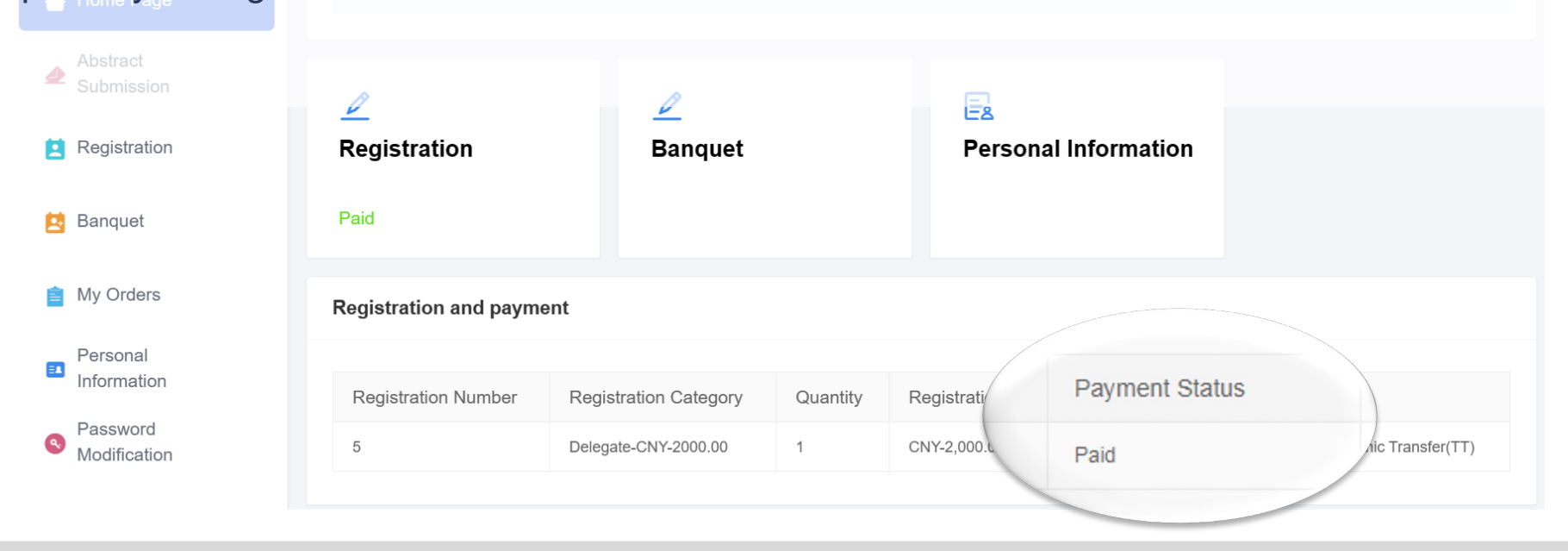

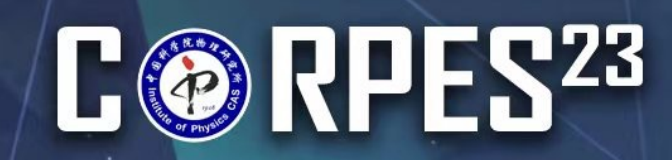

## REGISTRATION GUIDANCE BANQUET

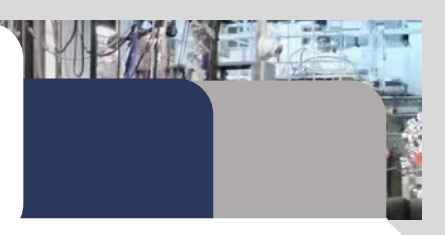

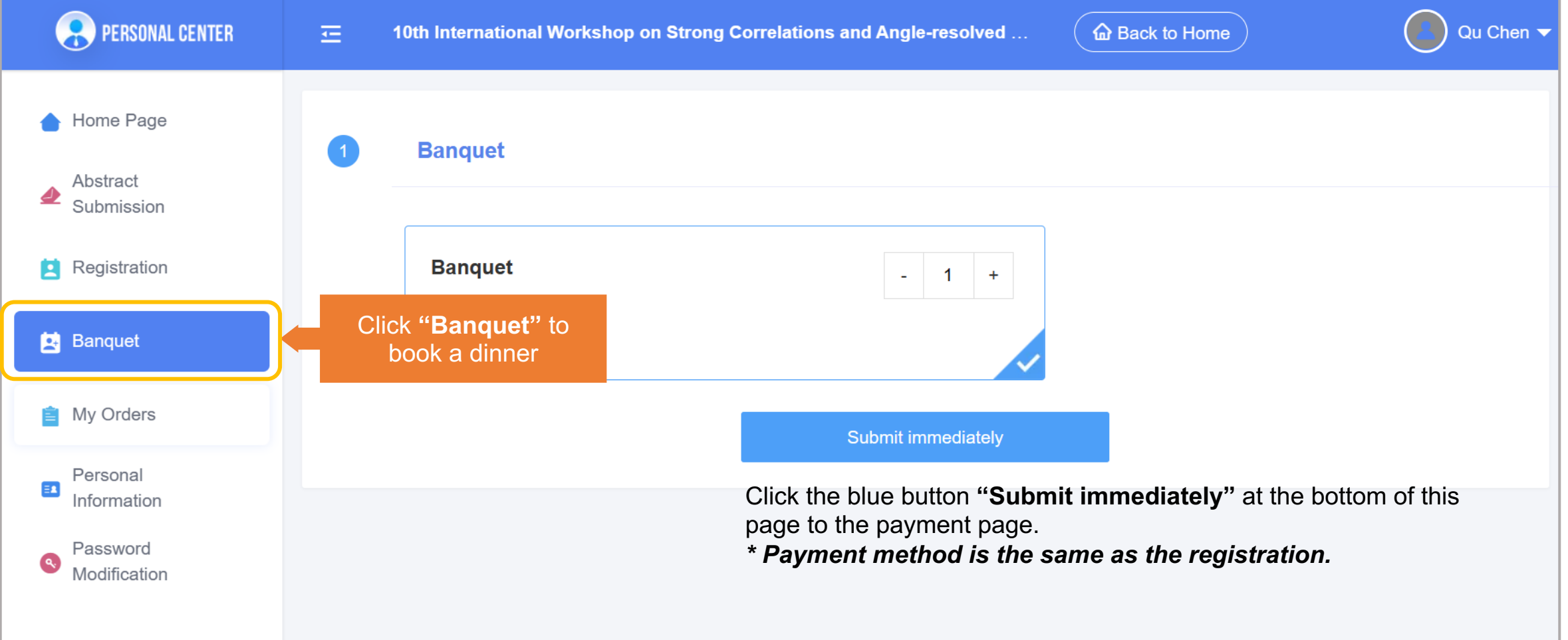

## **E** @ RPES<sup>23</sup>

### REGISTRATION GUIDANCE RECEIPT/INVOICE

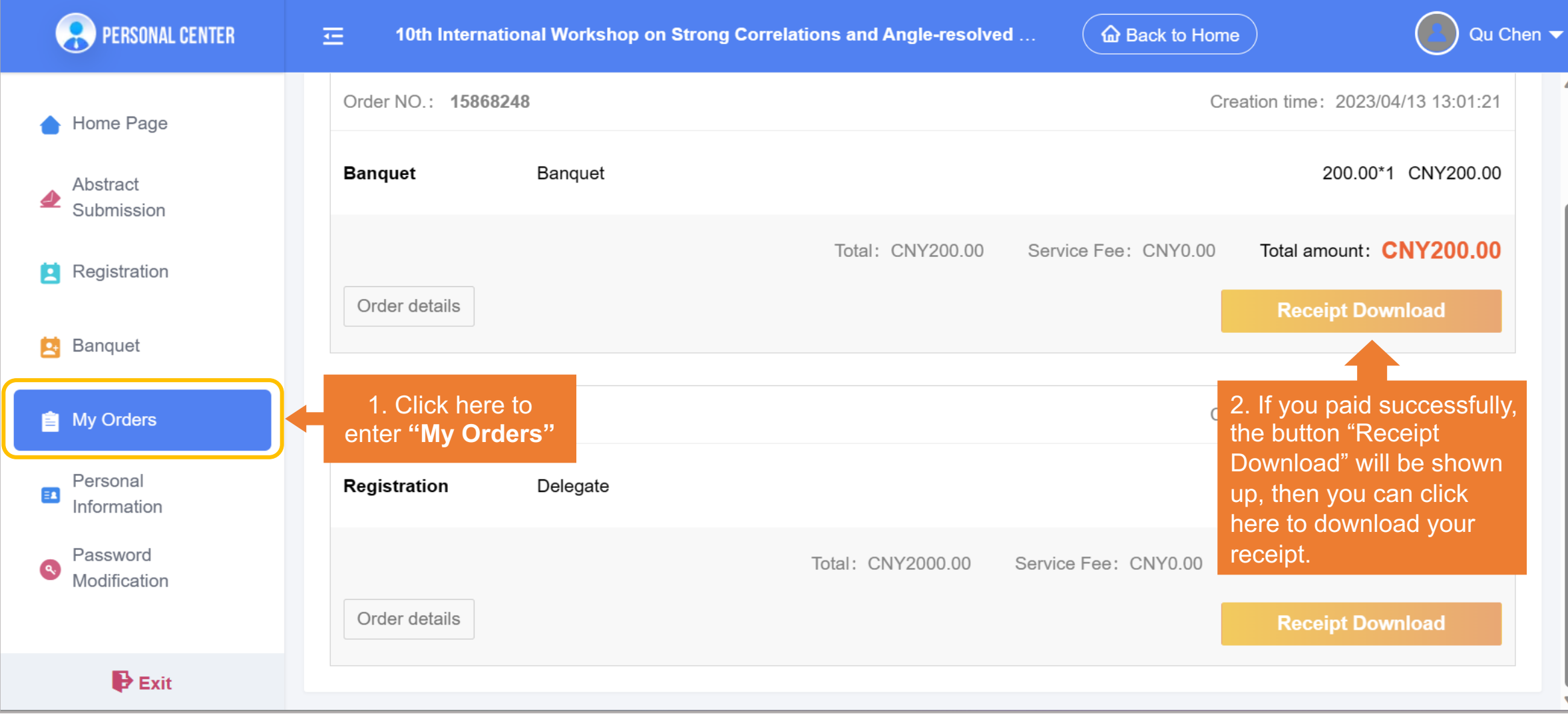

The 10th International Workshop on Strong Correlations and Angle-resolved Photoemission Spectroscopy (CORPES23) ABSTRACT SUBMISSION GUIDANCE

## SUBMISSION GUIDANCE STEP 1

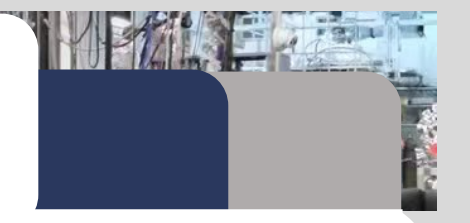

#### **Before your submission, if you do not have an account, you need to follow registration Step 1**

#### **and Step 2 to create a new account first.**

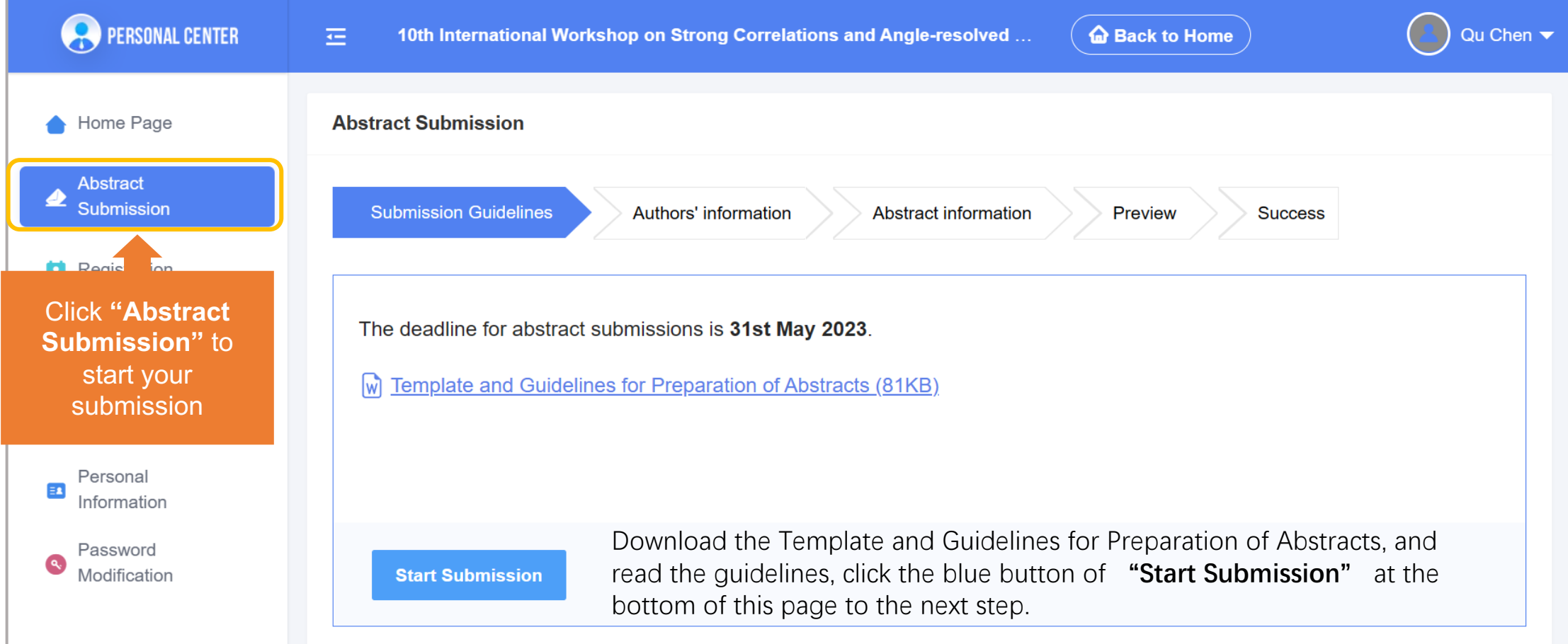

### SUBMISSION GUIDANCE STEP 2

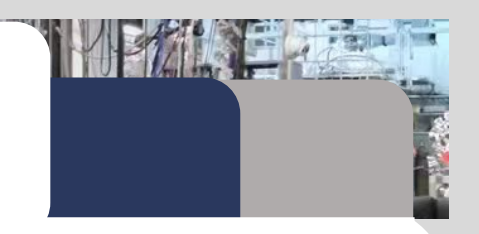

#### **Fill in the authors' information.**

**All the authors' information is required.**

- If you are the first author of the abstract, you could select "I'm the first author' to fill in the first author's information automatically.
- Click Next | Fill in information of the other authors and then you could add information about other authors of your abstract.
- After filling in all the authors' information, click **Next | Fill in information of manuscript** to the next step.

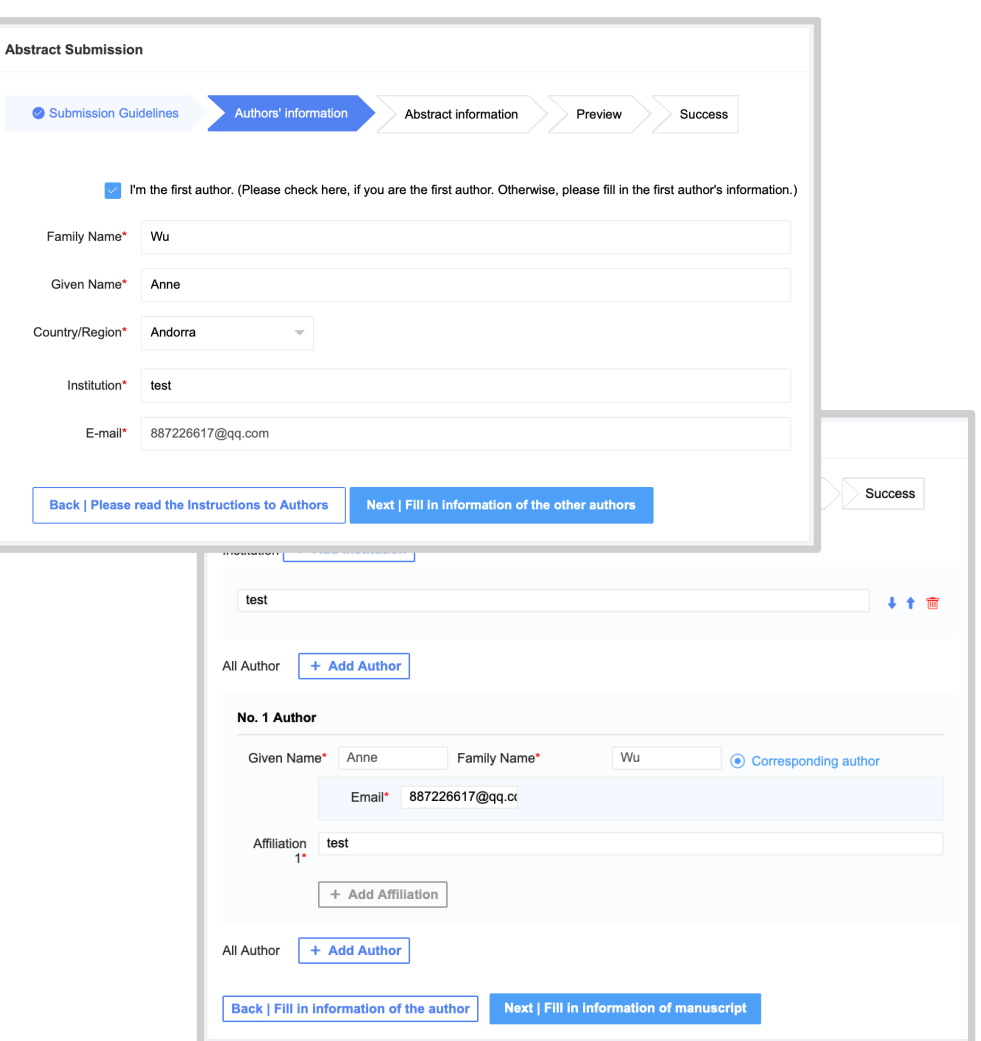

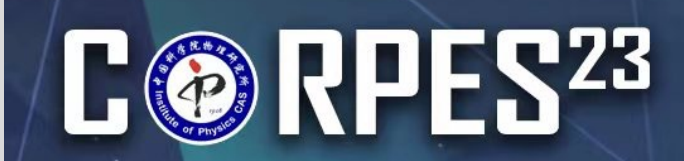

SUBMISSION GUIDANCE  $STEP3$ 

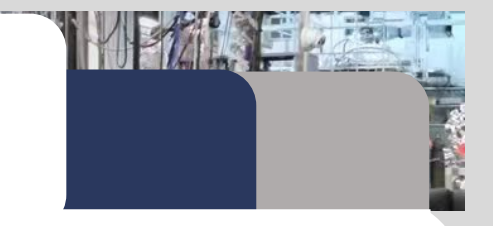

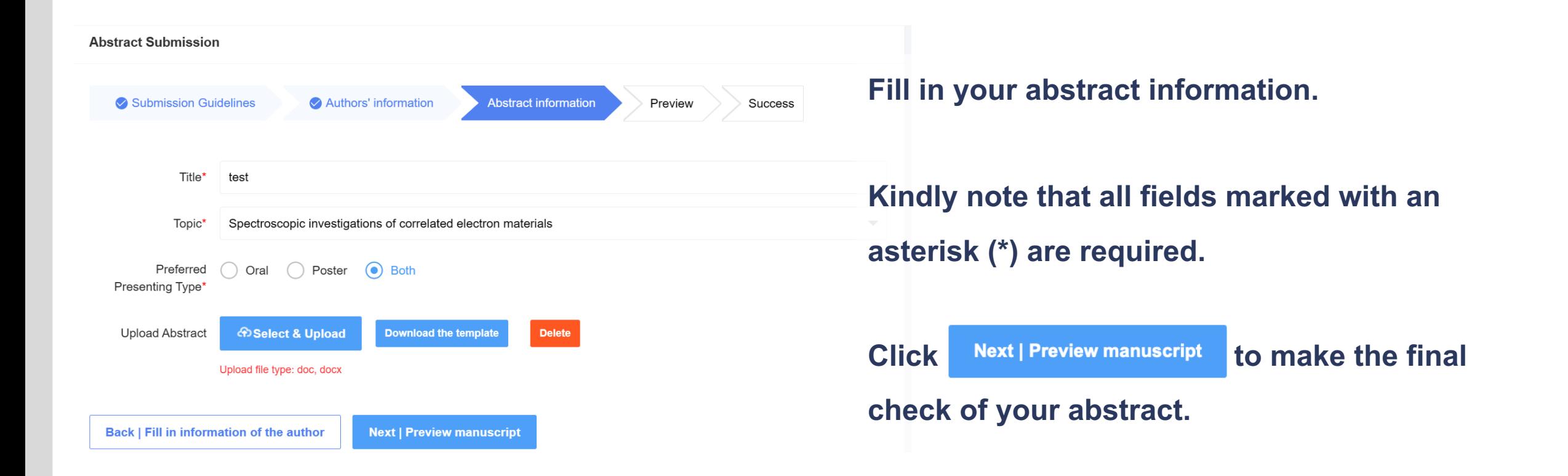

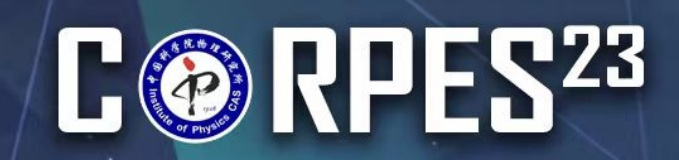

### $STEP4$

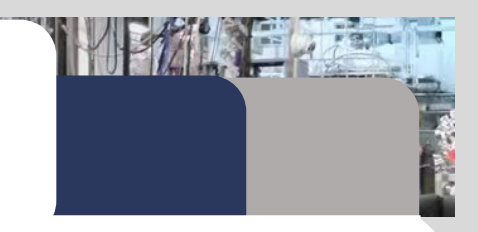

**Check the information about your abstract. If you want modify** 

**it, you could click**  $\vert$  Back | Fill in information of manuscript  $\vert$  to return to the

**previous step.** 

#### Click Next | Submission completed to save your abstract in the

**submission system.**

**You have completed your abstract submission. Thank you for your distribution to CORPES 2023!**

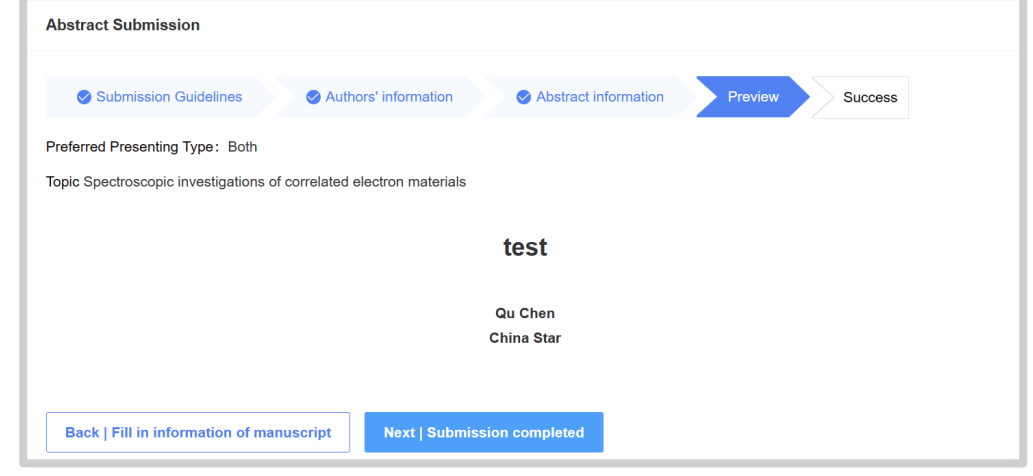

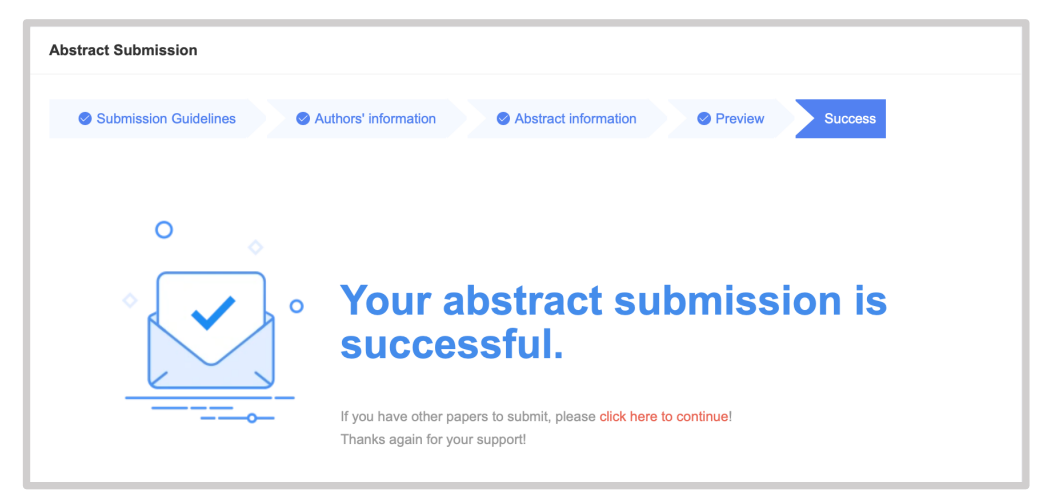

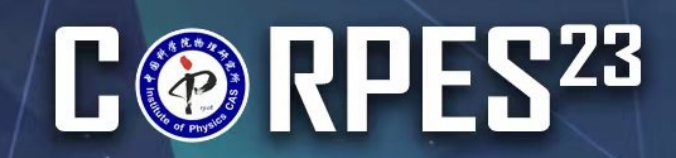

### SUBMISSION GUIDANCE SUBMISSION MANAGEMENT

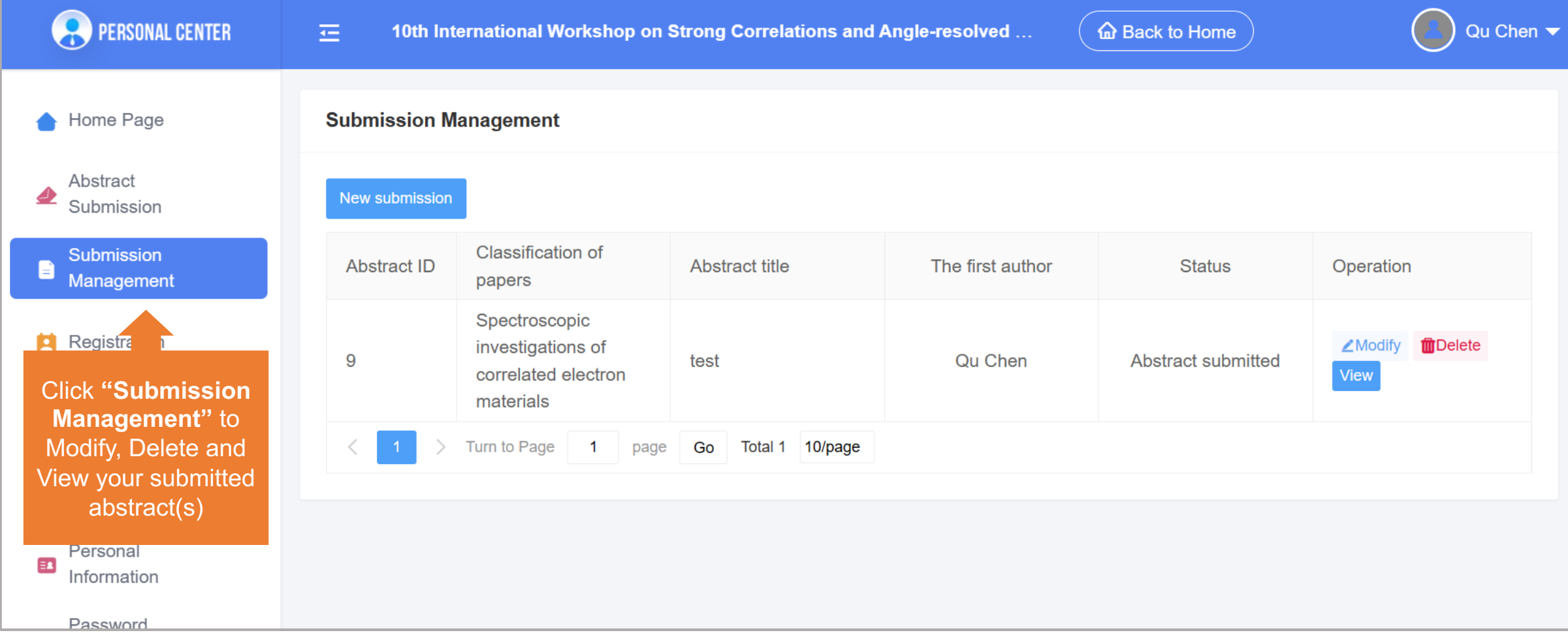

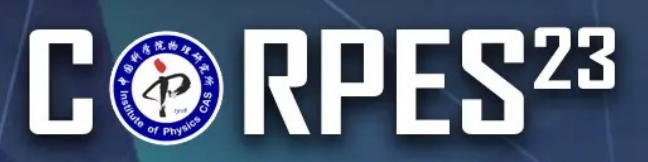

The 10<sup>th</sup> International Workshop on **Strong Correlations and Angle-Resolved Photoemission Spectroscopy** 

September 10-15, 2023 National Lab for Superconductivity, Institute of Physics, Chinese Academy of Sciences, Bei

## THANK YOU!

#### **For Abstract**

corpes2023@iphy.ac.cn

+86-10-8264 9167

**For Domestic Delegate Payment and Fapiao** 

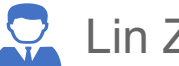

Lin Zhao

corpes2023\_f@iphy.ac.cn